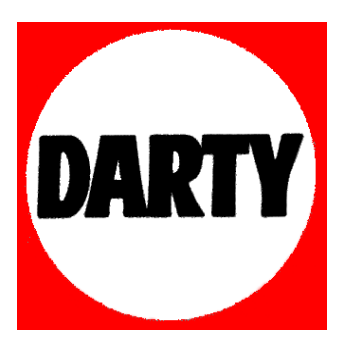

# **MARQUE: ALCATEL**

**REFERENCE: POP S3 GRIS** 

 **CODIC: 4009703** 

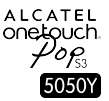

# Guide d'utilisation rapide

Pour obtenir des informations détaillées sur l'utilisation du téléphone, accédez au site www.alcatelonetouch.com et téléchargez le guide d'utilisateur complet. En outre, sur ce site Web, vous pouvez également consulter la rubrique FAQ, procéder à des mises à jour de logiciels, etc.

## **AICATFI** onetouch.

Français - CJB6130ALABA

## Table des matières

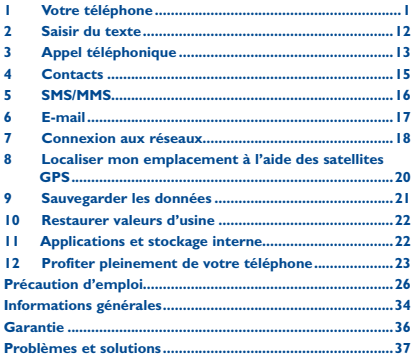

Ce produit est conforme à la limite nationale de DAS de 2,0 W/kg. Les valeurs maximales spécifiques du DAS peuvent être consultées à la page 30 de ce guide d'utilisation.

www.sar-tick.com

soit utiliser un accessoire homologué tel qu'un étui, soit le maintenir à une distance de 1.0 cm de votre corps, afin de respecter les exigences en matière d'exposition aux radiofréquences. Notez que ce produit peut transmettre des ondes même si aucun appel n'est en cours.

Lorsque vous transportez ce produit ou que vous

l'utilisez à proximité de votre corps, vous devez

### PROTECTION DE VOTRE AUDITION

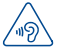

Afin de protéger votre audition, évitez les écoutes prolongées à un volume trop élevé. Prenez toutes les précautions qui s'imposent lorsque vous rapprochez l'appareil de votre oreille et que le haut-parleur est activé.

# Votre téléphone ...........

#### $1.1$ **Touches et connecteurs**

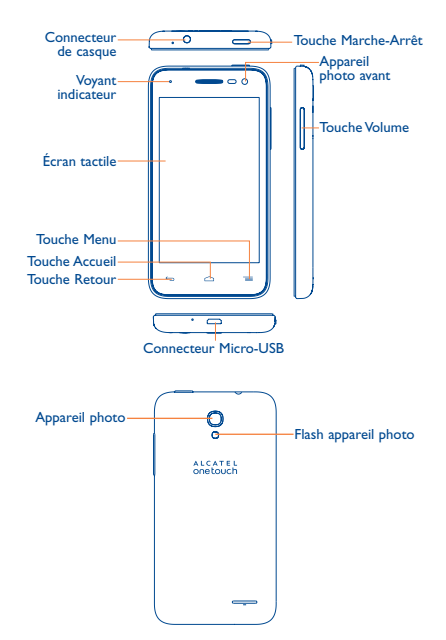

### **Touche Menu**

- • Appuyer pour afficher davantage d'options de paramètres.
- • Appuyer sur cette touche de manière prolongée pour ouvrir une liste des vignettes des applications récemment utilisées.

### **Touche Accueil**

• Lorsque vous êtes sur une application ou un écran, appuyer sur cette touche pour revenir à l'écran d'accueil.

#### **Touche Retour**

• Appuyer sur cette touche pour revenir à l'écran précédent ou pour fermer une boîte de dialogue, le menu des options, le panneau de notification, etc.

Ces touches sont visibles lorsque l'écran s'allume.

### **Touche Marche-Arrêt**

- • Appuyer : Verrouiller l'écran/allumer l'écran.
- • Appuyer de manière prolongée : Afficher le menu contextuel pour choisir entre Éteindre/Redémarrer/ Mode Avion/Démarrage rapide.
- • Appuyer sur la touche **Marche-Arrêt** pendant plus de 9 secondes pour redémarrer.
- • Appuyer sur les touches **Marche-Arrêt** et **Volume haut** pour réinitialiser le téléphone.
- • Appuyer sur les touches **Marche-Arrêt** et **Volume bas** pour faire une capture d'écran.

### **Touches de volume**

- • En mode Appel, régler le volume du combiné ou du kit piéton.
- • En mode Musique/Vidéo/Diffusion en continu, régler le volume multimédia.
- • En mode Général, régler le volume de la sonnerie.
- • Couper la sonnerie d'un appel entrant.

### **1.2 Mise en marche**

### **1.2.1 Mise en service**

**Enlever/replacer le couvercle du téléphone**

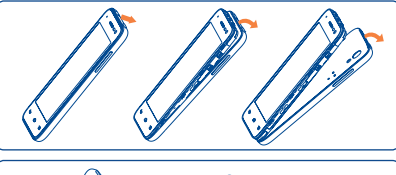

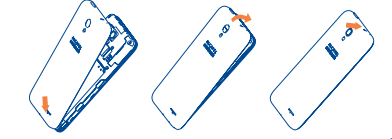

### **Insérer ou extraire la carte SIM**

Vous devez insérer votre carte SIM pour pouvoir passer des appels. Veuillez éteindre votre téléphone avant d'insérer ou d'extraire la carte SIM.

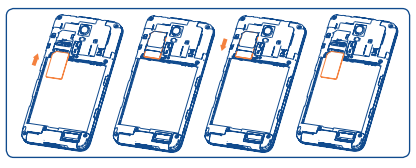

Placez la carte SIM avec la face de la puce orientée vers le bas et faites glisser la carte dans son logement. Vérifiez qu'elle est bien insérée. Pour l'extraire, appuyez dessus et faites-la glisser.

### **Installer et retirer la carte microSD**

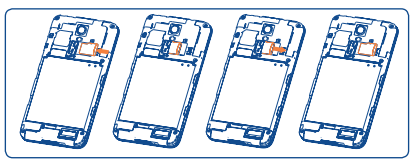

Insérez la carte microSD dans son logement, contacts dorés vers le bas. Pour retirer la carte microSD, faites-la glisser hors de logement.

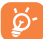

Avant d'extraire la carte SD, assurez-vous de l'avoir éjectée (**Paramètres \ Stockage \Désinstaller la carte SD**) afin d'éviter toute perte de données ou tout dommage matériel.

### **Installer et extraire la batterie**

Éteignez votre téléphone avant de retirer la batterie.

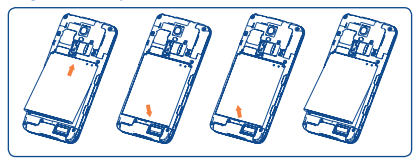

- • Engagez et clipsez la batterie, puis insérez le couvercle arrière du téléphone.
- • Retirez le couvercle, puis enlevez la batterie.

### **Charger la batterie**

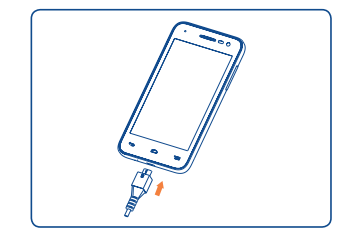

Branchez le chargeur de batterie au téléphone, puis à la prise secteur. Le voyant s'allume.

Afin de réduire la consommation électrique et le gaspillage d'énergie, une fois la batterie complètement chargée, débranchez votre chargeur de la prise. Désactivez les applications Wi-Fi, GPS, Bluetooth ou fonctionnant en arrière-plan lorsqu'elles ne sont pas utilisées. Réduisez la durée du rétroéclairage, etc.

### **1.2.2 Allumer votre téléphone**

Appuyez de manière prolongée sur la touche **Marche-Arrêt** pour allumer le téléphone. L'écran s'allume au bout de quelques secondes.

### **Configurer votre téléphone pour la première fois**

La première fois que vous allumez le téléphone, il vous est demandé de procéder aux réglages suivants : langue, mode de saisie, date et heure, etc.

Même si aucune carte SIM n'est installée, vous pouvez quand même allumer votre téléphone et vous connecter à un réseauWi-Fi, vous connecter à votre compte Google et utiliser certaines fonctions du téléphone.

### **1.2.3 Éteindre votre téléphone**

Appuyez de manière prolongée sur la touche **Marche-Arrêt** depuis l'écran d'accueil jusqu'à ce que les options du téléphone apparaissent, puis sélectionnez **Éteindre**.

## **1.3 Écran d'accueil**

Vous pouvez placer tous les éléments de votre choix (applications, raccourcis, widgets et dossiers) ou afficher ceux que vous utilisez le plus souvent sur votre écran d'accueil pour pouvoir y accéder rapidement. Appuyez sur la touche **Accueil** pour accéder à l'écran d'accueil.

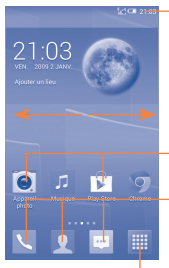

**Barre d'état**<br>• Indicateurs d'état / notification • Faire glisser le doigt vers le bas depuis cette zone pour ouvrir le panneau des notifications.

Appuyer sur une icône pour ouvrir une application, un dossier, etc.

### **Applications de la barre des favoris**

- • Appuyer pour accéder à l'application. • Appuyer de manière prolongée pour
- déplacer l'application ou en changer.

### **Onglet Application**

• Appuyer pour ouvrir le menu principal.

L'écran d'accueil est conçu dans un format étendu offrant un espace supplémentaire pour ajouter des applications, des raccourcis, etc. Faites glisser l'écran d'accueil horizontalement à gauche et à droite pour obtenir une vue complète de l'écran d'accueil.

### **1.3.1 Utiliser l'écran tactile**

## **Appuyer**

Pour accéder à une application, appuyez dessus avec le doigt.

### **Appuyer de manière prolongée**

Pour accéder aux options proposées pour un élément, appuyez de manière prolongée. Par exemple, sélectionnez un contact dans Contacts, puis maintenez le doigt sur ce contact ; une liste d'options s'affiche alors à l'écran.

## **Faire glisser**

Placez le doigt sur l'écran afin de faire glisser un objet ailleurs.

## **Faire défiler**

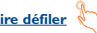

Faites glisser le doigt sur l'écran afin de faire défiler verticalement les applications, les images, les pages Web, etc.

L'appareil prend également en charge le zoom avant à l'aide d'un doigt (SMS/MMS, Navigateur, E-mail, mode Aperçu de l'Appareil photo et Galerie) si vous appuyez deux fois sur l'écran, puis si vous glissez le doigt pour faire un zoom avant/arrière.

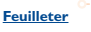

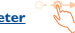

Comparable au glissement, ce geste permet des déplacements plus rapides.

## **Pincer / Écarter**

Placez deux doigts sur la surface de l'écran, puis écartez-les ou rapprochez-les pour redimensionner un élément à l'écran.

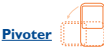

Réorientez automatiquement l'écran du mode Portrait au mode Paysage en faisant pivoter le téléphone pour bénéficier d'un affichage plus étendu.

### **1.3.2 Barre d'état**

Depuis la barre d'état, vous pouvez afficher l'état du téléphone et des informations de notification.

### **Icônes d'éta**

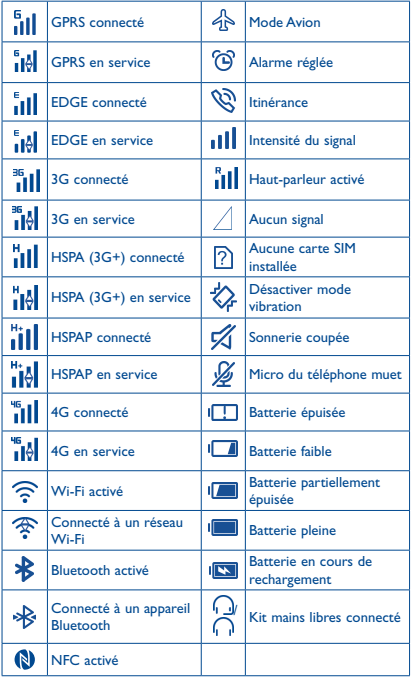

### **Icônes de notification**

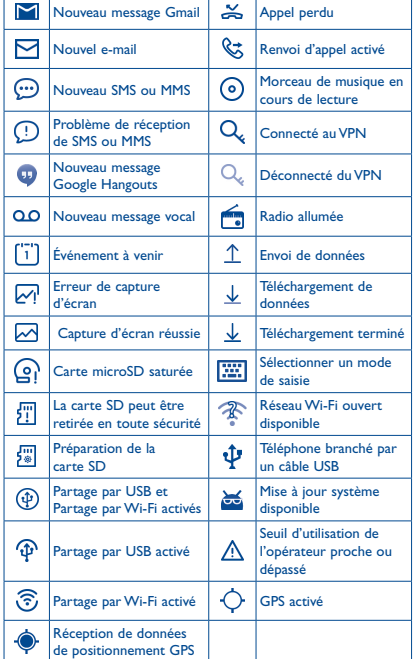

Appuyez sur la barre d'état et faites-la glisser vers le bas pour ouvrir le volet de réglage rapide ou le volet des notifications. Faites-le glisser vers le haut pour le refermer. En présence de notifications, vous pouvez appuyer dessus pour y accéder directement.

### **Volet de réglage rapide**

Appuyez sur la barre d'état et faites-la glisser vers le bas pour ouvrir le volet de réglage rapide, où vous pouvez activer ou désactiver des fonctions ou changer de mode en appuyant sur les icônes correspondantes.

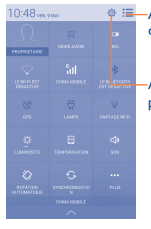

Appuyer pour basculer sur le volet des notifications.

Appuyer pour accéder à **Paramètres** pour définir davantage d'options.

### **Panneau de notification**

En présence de notifications, appuyez sur la barre d'état et faites-la glisser vers le bas pour ouvrir le volet des notifications afin de lire les informations détaillées.

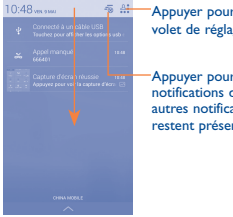

Appuyer pour basculer sur le volet de réglage rapide.

Appuyer pour effacer toutes les notifications d'événements (les autres notifications en cours restent présentes à l'écran).

### **1.3.3 Barre de recherche**

Le téléphone offre une fonction de recherche permettant de retrouver des informations au sein des applications, du téléphone ou sur le Web.

### **1.3.4 Verrouiller/Déverrouiller votre écran**

Pour protéger votre téléphone et votre confidentialité, vous pouvez verrouiller l'écran du téléphone à l'aide d'une séquence de verrouillage, d'un code PIN, d'un mot de passe, etc.

### **1.3.5 Personnaliser l'écran d'accueil**

### **Ajouter**

Vous pouvez appuyer de manière prolongée sur un dossier, une application ou un widget pour activer le mode Déplacer, puis faites glisser l'élément vers l'écran d'accueil de votre choix.

### **Repositionner**

Appuyez de manière prolongée sur l'élément à repositionner pour activer le mode Déplacer, faites glisser l'élément vers l'emplacement souhaité, puis relâchez-le. Vous pouvez déplacer des éléments à la fois sur l'écran d'accueil et dans la zone des favoris. Maintenez l'icône située sur le bord gauche ou droit de l'écran pour faire glisser l'élément sur un autre écran d'accueil.

### **Supprimer**

Appuyez de manière prolongée sur l'élément à supprimer afin d'activer le mode Déplacer, faites glisser l'élément en haut de l'icône et relâchez-le lorsqu'il passe au rouge.

### **Créer des dossiers**

Pour mieux organiser les éléments (raccourcis ou applications) présents sur l'écran d'accueil et dans la zone des favoris, vous pouvez les ranger dans un dossier en les empilant les uns sur les autres. Pour renommer un dossier, ouvrez-le et appuyez sur sa barre de titre pour saisir le nouveau nom.

### **Personnaliser le fond d'écran**

Appuyez sur la touche **Menu** de l'écran d'accueil, puis sur **Configuration du fond d'écran** pour personnaliser le fond d'écran.

### **1.3.6 Régler le volume**

Vous pouvez régler le volume des alarmes, des contenus multimédia et de la sonnerie du téléphone à l'aide de la touche **Volume haut / bas** ou des options **Paramètres \ Son \ Volume**.

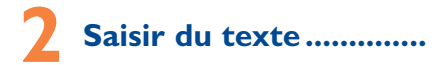

## **2.1 Utiliser le clavier à l'écran**

### **Paramètres du clavier intégré**

Depuis l'écran d'accueil, appuyez sur la touche **Menu**, sélectionnez **Paramètres \ Langue et saisie**, puis appuyez sur l'icône Paramètres  $\overline{\bullet}$  à droite de l'option **Clavier Google**. Vous pouvez faire votre choix parmi une série de paramètres.

### **Changer l'orientation du clavier à l'écran**

Faites pivoter le téléphone sur le côté ou replacez-le droit afin de changer l'orientation du clavier à l'écran. Vous pouvez aussi le régler en modifiant les paramètres correspondants (appuyez sur la touche **Menu** depuis l'écran d'accueil, puis sur **Paramètres \ Affichage \ Rotation automatique de l'écran**).

### **2.1.1 Clavier Google**

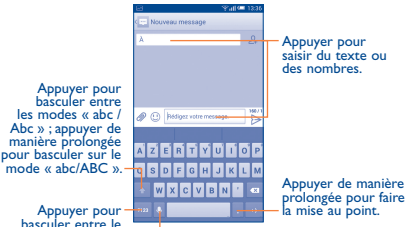

Appuyer pour<br>basculer entre le<br>clavier numérique et celui des symboles.

Appuyer pour accéder à la saisie vocale. Appuyer de manière prolongée pour accéder aux options correspondantes.

## **2.2 Modifier le texte**

Vous pouvez modifier le texte que vous avez saisi.

- • Appuyez de manière prolongée ou deux fois sur le texte à modifier.
- Faites glisser les onglets pour modifier la partie en surbrillance.
- $\cdot$  Les options suivantes apparaissent : **Tout sélectionner**  $\boxed{\mathbb{Z}}$ **Couper a**, **Copier n** et **Coller e**.
- Touchez l'icône v pour revenir en arrière sans effectuer d'action.

# **3 Appel téléphonique**

## **3.1 Passer un appel**

Vous pouvez passer très simplement un appel à l'aide de l'option **Téléphone**. Appuyez sur l'onglet Application depuis l'écran d'accueil et sélectionnez **Téléphone**.

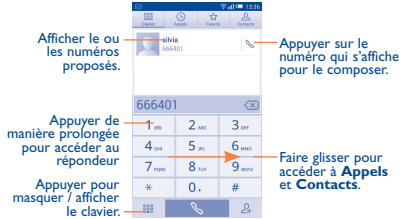

Composez directement le numéro de votre choix sur le clavier ou sélectionnez un contact dans **Contacts** ou **Appels** en faisant glisser les onglets ou en appuyant dessus, puis appuyez sur **pour** passer l'appel.

Vous pouvez enregistrer le numéro que vous venez de composer dans **Contacts** en appuyant sur  $\Omega$ , puis sur **Créer un nouveau contact**.

Si vous faites une erreur, vous pouvez supprimer les chiffres incorrects en appuyant sur  $(\overline{x})$ .

Pour mettre fin à un appel, appuyez sur  $\Box$  ou sur la touche **Marche-Arrêt** (lorsque l'option **Paramètres d'appel \ Marche/ arrêt raccroche** est activée).

## **3.2 Paramètres de numérotation abrégée**

Vous pouvez accéder à cet écran Paramètres en appuyant sur la touche **Menu**, puis sur **Numérot. rapide** sur l'écran de numérotation. Sélectionnez des contacts pour définir les touches d'écran 2 à 9 comme touches de numérotation abrégée.

## **3.3 Accepter ou rejeter un appel**

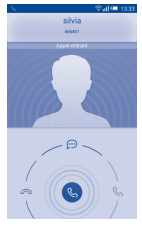

Lorsque vous recevez un appel :

- Pour répondre à l'appel, faites glisser l'icône & vers la droite.
- Pour rejeter l'appel, faites glisser l'icône (& vers la gauche.
- • Pour rejeter l'appel en envoyant un message prédéfini, faites défiler l'icône (& vers le haut.

Pour désactiver la sonnerie d'un appel entrant, appuyez sur la touche **Volume haut/bas** ou retournez le téléphone (lorsque l'option **Paramètres d'appel /Retourner coupe le son** est activée).

## **3.4 Consulter le journal des appels**

Vous pouvez accéder au journal d'appels en appuyant sur  $\left(\Box\right)$  depuis l'écran de numérotation, afin d'afficher vos différentes appels dans les catégories Appels manqués, Appels sortants et Appels entrants.

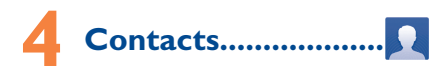

Vous pouvez afficher et créer des contacts sur votre téléphone, puis les synchroniser avec vos contacts Gmail, d'autres applications sur le Web ou sur votre téléphone.

## **4.1 Ajouter un contact**

Appuyez sur l'onglet depuis l'écran d'accueil, sélectionnez Contacts, puis appuyez sur l'icône  $2<sub>+</sub>$  dans la liste des contacts afin de créer un nouveau contact.

## **4.2 Importer, exporter et partager des contacts**

Depuis l'écran Contacts, appuyez sur la touche **Menu** pour accéder aux options, puis sur **Importer/exporter**, puis sélectionnez **Importer depuis la SIM**, **Exporter vers carte SIM**, **Importer depuis mémoire**, **Exporter vers la mémoire** ou **Partager les contacts visibles**.

Pour importer / exporter un seul contact de ou vers votre carte SIM, choisissez un compte et ciblez la ou les cartes SIM, sélectionnez le contact à importer ou exporter, puis appuyez sur l'icône **√** pour confirmer.

Pour importer / exporter tous les contacts de ou vers votre carte SIM, choisissez un compte, puis la ou les cartes SIM, sélectionnez **Tout sélectionner**, puis appuyez sur l'icône **√** pour confirmer.

Vous pouvez partager un ou plusieurs contacts avec d'autres personnes en leur envoyant une vCard via Bluetooth, Gmail, etc.

Sélectionnez le contact que vous souhaitez partager, appuyez sur la touche **Menu**, puis sur **Partager** depuis l'écran des coordonnées du contact, puis sélectionnez l'application avec laquelle effectuer cette opération.

## **4.3 Synchroniser des contacts entre plusieurs comptes**

Les contacts, les données ou d'autres informations sont synchronisables à partir de plusieurs comptes, en fonction des applications installées sur votre téléphone.

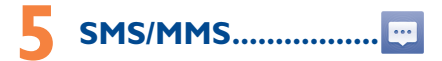

Votre téléphone vous permet de créer, modifier et recevoir des messages texte (SMS) et des messages multimédia (MMS).

Pour avoir accès à cette fonction, appuyez sur l'onglet Application depuis l'écran d'accueil, puis sur SMS/MMS.

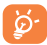

Pour consulter les messages stockés sur votre carte SIM, appuyez sur la touche **Menu** depuis l'écran SMS/MMS, puis sur **Paramètres \ Gestion messages carte SIM**.

## **5.1 Rédiger un message**

Sur l'écran reprenant la liste des messages, appuyez sur l'icône des nouveaux messages  $\binom{m}{k}$  pour rédiger un SMS ou un MMS.

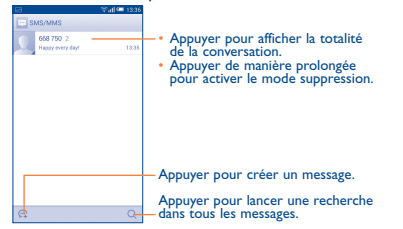

### **Envoyer un SMS**

Indiquez le numéro du téléphone mobile du destinataire dans la barre  $\hat{A}$  ou appuyez sur  $\Omega$  pour ajouter des destinataires, puis sur la barre **Saisissez votre message** pour saisir le texte du message. Appuyez sur l'icône  $\bigcirc$  pour insérer des émoticônes. Une fois  $termin$ é, appuyez sur  $\geq$  pour transmettre le SMS.

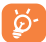

Un SMS de plus 160 caractères entraîne la facturation de plusieurs SMS. Les lettres spécifiques (accent) augmentent également la taille d'un SMS, ce qui peut générer l'envoi de plusieurs SMS à votre destinataire.

### **Envoyer un MMS**

Les MMS sont des messages permettant d'envoyer des vidéos, des images, des photos, des animations, des diapositives et des sons à d'autres téléphones mobiles compatibles ou à des adresses e-mail. Un SMS est automatiquement converti en MMS lorsque des fichiers multimédia (image, vidéo, son, diapositives, etc.) sont joints, ou qu'un

objet ou des adresses e-mail sont ajoutés.

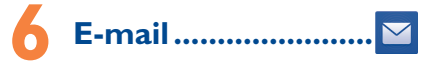

Outre un compte Gmail, vous pouvez également configurer des comptes de messagerie POP3 ou IMAP externes sur votre téléphone.

Pour avoir accès à cette fonction, appuyez sur l'onglet Application depuis l'écran d'accueil, puis sur **E-mail**.

Lorsque vous ouvrez l'application pour la première fois, un assistant de configuration vous aide à ajouter un compte de messagerie.

- Indiquez l'adresse e-mail et le mot de passe du compte que vous souhaitez configurer.
- • Appuyez sur **Suivant**. Si le compte indiqué n'est pas proposé par votre opérateur téléphonique, vous devrez le configurer manuellement. Sinon, sélectionnez **Configuration manuelle** pour modifier directement les paramètres du courrier entrant et du courrier sortant.
- Indiquez le nom du compte et celui que vous souhaitez faire apparaître dans les e-mails que vous envoyez.
- • Pour ajouter un autre compte de messagerie, appuyez sur la touche **Menu**, puis sur **Paramètres.** Appuyez sur **AJOUT COMPTE** à droite du titre pour créer le compte.

### **Créer et envoyer des e-mails**

- Appuyez sur l'icône  $\sum$  depuis la Boîte de réception.
- • Saisissez l'adresse e-mail du ou des destinataires dans le champ **À**.
- • Si nécessaire, appuyez sur la touche **Menu**, puis sur **Ajouter Cc/ Cci** pour adjoindre une copie ou une copie carbone masquée du message.
- • Saisissez l'objet et le contenu du message.
- • Appuyez sur la touche **Menu**, puis sur **Joindre un fichier** pour ajouter une pièce jointe.
- Pour finir, appuyez sur > pour envoyer le message.
- • Si vous ne souhaitez pas envoyer immédiatement votre message, appuyez sur la touche **Menu**, puis sur la touche **Enregistrer comme brouillon** ou sur la touche **Retour** pour en conserver une copie.

# **7 Connexion aux réseaux �������������������������**

Pour vous connecter à Internet par le biais de ce téléphone, vous pouvez utiliser les réseaux GPRS / EDGE / 3G / 4G ou Wi-Fi, selon les cas.

## **7.1 Connexion à Internet**

### **7.1.1 GPRS / EDGE / 3G / 4G**

La première fois que vous allumez votre téléphone avec votre carte SIM insérée, celle-ci configure automatiquement votre service réseau : GPRS, EDGE, 3G ou 4G.

Pour savoir quelle connexion réseau vous utilisez, appuyez sur la touche **Menu** depuis l'écran d'accueil, puis sélectionnez **Paramètres \ Plus... \ Réseaux mobiles**, puis appuyez sur **Noms des points d'accès** ou**Opérateur de réseau**.

### **7.1.2 Wi-Fi**

Grâce au Wi-Fi, vous pouvez vous connecter à Internet dès que votre téléphone est à portée d'un réseau sans fil. La technologie Wi-Fi peut être exploitée sur votre téléphone, même sans carte SIM insérée.

### **Activer le Wi-Fi et se connecter à un réseau sans fil**

- • Appuyez sur la touche **Menu** depuis l'écran d'accueil, puis sur **Paramètres.**
- Appuyez sur le bouton | | | | | | situé à côté de l'option Wi-Fi pour activer ou désactiver le Wi-Fi.
- • Appuyez sur **Wi-Fi**. Les informations concernant les réseaux Wi-Fi détectés s'affichent alors.

• Sélectionnez un réseau Wi-Fi afin de vous y connecter. Si le réseau que vous avez sélectionné est sécurisé, vous devez indiquer un mot de passe ou toute autre information de connexion (contactez votre opérateur réseau si vous avez besoin de renseignements). Une fois terminé, appuyez sur **Se connecter**.

#### $\mathbb{G}$ **7.2 Navigateur����������������������������������**

Le navigateur permet de consulter des pages Web et de rechercher des informations sur Internet.

Pour avoir accès à cette fonction, appuyez sur l'onglet Application depuis l'écran d'accueil, puis sur **Navigateur**.

### **Accéder à une page Web**

Appuyez sur le champ de l'URL en haut de l'écran du Navigateur, saisissez l'adresse de la page Web, puis validez.

## **7.3 Établir une connexion à un ordinateur(1)**

À l'aide d'un câble USB, vous pouvez transférer des fichiers multimédia et d'autres types de fichiers entre la carte microSD / la mémoire interne de votre téléphone et l'ordinateur.

### **Connecter votre téléphone à l'ordinateur ou le déconnecter**

Pour le connecter :

- • Utilisez le câble USB fourni avec votre téléphone pour le connecter à un port USB de l'ordinateur. Vous recevez une notification indiquant que le câble USB est connecté.
- • Ouvrez le panneau de notification et appuyez sur **Connecté à un câble USB**, puis confirmez que vous souhaitez transférer les fichiers.

Pour le déconnecter (pour la mémoire de masse) :

- • Ouvrez le panneau de notification et appuyez sur **Connecté à un câble USB**.
- • Dans la boîte de dialogue qui s'ouvre, appuyez pour annuler **Stockage de masse USB**.
- (1) Vous pouvez changer de mode de connexion par défaut en appuyant sur **Paramètres \ Stockage \** la touche **Menu** \ **Connexion USB à l'ordinateur**. Certaines opérations, disponibles en mode stockage de masse, ne le sont pas sous MTP et PTP.

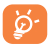

Avant d'utiliser le protocole MTP, assurez-vous que le pilote (Windows Media Player 11 ou toute version ultérieure) a été installé.

### **Pour localiser les données que vous avez transférées ou téléchargées sur votre carte microSD :**

- Appuyez sur **ill pour ouvrir la liste d'applications**.
- • Appuyez sur **Mes fichiers**.

Toutes les données que vous avez téléchargées sont stockées dans **Mes fichiers**, où vous pouvez voir les fichiers multimédia (vidéos, photos, musique et autres), renommer les fichiers, installer des applications sur votre téléphone, etc.

## **7.4 Partager la connexion de données mobiles de votre téléphone**

Vous pouvez partager la connexion de données mobiles de votre téléphone avec un ordinateur via un câble USB (Partage par USB) ou avec jusqu'à huit appareils en transformant votre téléphone en point d'accès Wi-Fi.

### **Pour activer le Partage par USB ou le Partage par Wi-Fi :**

- • Appuyez sur la touche **Menu** depuis l'écran d'accueil.
- • Appuyez sur **Paramètres\Plus...\Partage de connexion**.
- • Cochez la case **Partage par USB** ou **Partage par Wi-Fi** pour activer la fonction de votre choix.

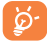

Ces fonctions peuvent entraîner la facturation de coûts supplémentaires de la part de votre opérateur. Des frais supplémentaires peuvent également être facturés en itinérance.

# **8 Localiser mon emplacement à l'aide**  des satellites **GPS**.........

Pour activer le récepteur satellite GPS de votre téléphone :

• Appuyez sur la touche **Menu** depuis l'écran d'accueil.

- • Appuyez sur **Paramètres\Services de localisation**.
- Appuyez sur le bouton **situé à côté de l'option Accéder à ma position** pour l'activer.

Vous pouvez ensuite ouvrir des cartes pour connaître votre position :

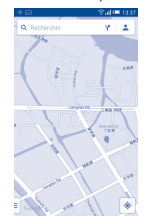

Utilisez le récepteur satellites GPS de votre téléphone pour déterminer votre emplacement avec une précision de l'ordre de quelques mètres (« niveau rue »). L'accès initial du téléphone au satellite GPS pour repérer votre position peut prendre jusqu'à 5 minutes. Vous devrez vous placer à l'extérieur, dans un endroit dégagé, et éviter de bouger. Une fois la connexion au satellite établie, 20 à 40 secondes suffisent pour identifier votre position exacte.

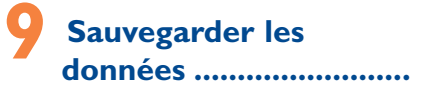

Cet appareil vous permet de sauvegarder les paramètres de votre téléphone ainsi que les données de vos applications sur les serveurs Google grâce à votre compte Google.

Si vous changez de téléphone, les paramètres et les données sauvegardés sont restaurés sur le nouveau téléphone la première fois que vous vous connectez à l'aide de votre compte Google.

Pour activer cette fonction :

- • Appuyez sur la touche **Menu** depuis l'écran d'accueil.
- • Appuyez sur **Paramètres \ Sauvegarder et réinitialiser \ Sauvegarder mes données**.

Lorsque cette fonction est activée, nombre de vos paramètres et données sont sauvegardés, notamment vos mots de passe Wi-Fi, vos favoris, la liste des applications que vous avez installées, les mots que vous avez ajoutés au dictionnaire utilisé par le clavier à l'écran, ainsi que la plupart des réglages configurés à l'aide de l'application Paramètres. Si vous désactivez cette fonction, vous interrompez la sauvegarde de vos paramètres et tous les paramètres existants sont supprimés des serveurs Google.

# **10 Restaurer valeurs d'usine......................**

Pour activer la restauration des valeurs d'usine :

- • Appuyez sur la touche **Menu** depuis l'écran d'accueil.
- • Appuyez sur **Paramètres \ Sauvegarder et réinitialiser \ Restauration des valeurs d'usine.**
- • Appuyez sur **Réinitialiser le téléphone**.

La réinitialisation de votre téléphone effacera toutes vos données personnelles de la mémoire interne du téléphone, y compris les informations concernant votre compte Google et tous vos autres comptes, les paramètres de votre système et de vos applications et toutes les applications téléchargées. Si vous réinitialisez le téléphone de cette manière, vous êtes invité à saisir à nouveau les informations que vous avez fournies au premier démarrage d'Android.

Lorsque vous ne parvenez pas à allumer votre téléphone, vous pouvez procéder à la restauration des valeurs d'usine en appuyant simultanément sur les touches **Marche-Arrêt** et **Volume haut** jusqu'à ce que l'écran s'allume.

# **11 Applications et**  stockage interne ....

## **11.1 Applications**

Ce téléphone est livré avec des applications Google et des applications tierces.

Grâce aux applications intégrées, vous pouvez :

- communiquer avec des amis :
- échanger des messages ou des e-mails avec des amis ;
- localiser l'endroit où vous vous trouvez, afficher un point sur le trafic routier, rechercher des endroits et obtenir des informations de navigation jusqu'à votre destination ;
- télécharger davantage d'applications depuis Google Play Store.

Pour obtenir des informations détaillées concernant ces applications, veuillez consulter le guide d'utilisateur accessible en ligne à l'adresse suivante : www.alcatelonetouch.com.

## **11.2 Mémoire de stockage interne**

Appuyez sur **Paramètres\Stockage** pour afficher la quantité de la mémoire interne du téléphone utilisée par le système d'exploitation, ses composants et ses applications (y compris celles que vous avez téléchargées) et leurs données permanentes et temporaires.

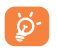

Si un message d'avertissement apparaît, indiquant que la mémoire du téléphone est saturée, vous devez libérer de l'espace en supprimant certaines applications ou des fichiers téléchargés inutiles, etc.

# **12 Profiter pleinement de**  votre téléphone .....

Vous pouvez télécharger gratuitement des mises à niveau logicielles sur le site Web www.alcatelonetouch.com

## **12.1 Smart Suite**

Smart Suite inclut :

• **Contacts**

Cette option vous permet d'enregistrer vos contacts de sorte que n'avez aucune crainte à avoir quant à la perte, la casse ou le changement de votre téléphone ou encore le changement d'opérateur.

### • **Messages**

Cette option vous évite une saisie pénible du texte sur le clavier. Tous vos messages sont facilement accessibles et parfaitement organisés.

### • **Photos**

Cette fonction vous permet d'importer facilement des photos depuis votre ordinateur ou de votre téléphone et de les organiser dans différents albums pour faciliter leur gestion.

### • **Vidéos**

Cette fonction vous permet d'insérer des fichiers vidéo depuis votre ordinateur pour les lire, puis de les télécharger dans un dossier du téléphone.

### • **Musique**

Cette fonction vous permet de rechercher rapidement vos morceaux favoris sur votre ordinateur, de gérer la Bibliothèque et de profiter du jukebox numérique le plus facile d'utilisation, de la façon dont vous le souhaitez lors de vos déplacements.

### • **Application**

Cette option vous permet d'importer des applications mobiles téléchargées et de les installer sur le téléphone via une synchronisation.

### • **Sauvegarder**

Cette option vous permet de sauvegarder vos contacts, vos messages, votre agenda, vos photos et vos applications, puis importez les fichiers sauvegardés sur votre téléphone.

### **Systèmes d'exploitation compatibles**

Windows XP / Vista / Windows 7.

## **12.2 Mise à niveau**

Vous pouvez utiliser les outils Mobile Upgrade et FOTA Upgrade pour mettre à jour le logiciel de votre téléphone.

### **12.2.1 Mobile Upgrade**

Téléchargez Mobile Upgrade à partir du site Web ALCATEL ONETOUCH (www.alcatelonetouch.com) et installez-le sur votre ordinateur. Lancez l'outil et mettez votre téléphone à jour en suivant les instructions étape par étape (reportez-vous au Guide d'utilisateur fourni avec l'outil). La version du logiciel de votre téléphone sera ainsi la dernière en date.

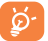

Suite à cette mise à jour, l'ensemble de vos informations personnelles seront définitivement perdues. Avant de procéder à une mise à niveau, nous vous recommandons de sauvegarder vos données personnelles à l'aide de Smart Suite.

### **12.2.2 FOTA Upgrade**

L'outil FOTA Upgrade vous permet de mettre à jour le logiciel de votre téléphone.

Pour accéder à **Mises à jour système**, appuyez sur la touche **Menu** depuis l'écran d'accueil, puis sur **Paramètres \ À propos du téléphone \ Mises à jour système**. Appuyez sur **Rechercher les mises à jour** ; le téléphone recherche alors la dernière version des logiciels. Pour mettre le système à jour, appuyez sur le bouton **Télécharger**. Une fois terminé, appuyez sur **Installer** pour terminer l'opération. Votre téléphone dispose alors de la version la plus récente du logiciel.

Vous devez activer la connexion des données avant de rechercher des mises à jour. Il est également possible de définir les intervalles de vérification automatique et un rappel pour la mise à niveau une fois le téléphone redémarré.

Si vous avez opté pour la vérification automatique, lorsque le système détecte une nouvelle version, une boîte de dialogue apparaît pour vous demander si vous souhaitez la télécharger ou l'ignorer. Cette notification s'affiche également dans la barre d'état.

## **Précaution d'emploi............**

Avant d'utiliser votre téléphone, lisez ce chapitre avec attention. Le fabricant ne pourra être tenu responsable des conséquences résultant d'une utilisation impropre et / ou non conforme aux instructions contenues dans le manuel.

### **• SÉCURITÉ EN VÉHICULE :**

Compte tenu des études qui démontrent que l'usage d'un téléphone mobile lors de la conduite d'un véhicule représente un facteur réel de risque, même lorsqu'il est associé à un dispositif mains libres (kit véhicule, casque à écouteurs, etc.), le conducteur doit s'abstenir de toute utilisation de son téléphone tant que le véhicule n'est pas à l'arrêt. Lorsque vous conduisez, abstenez-vous d'utiliser votre téléphone ou même votre kit piéton pour téléphoner ou écouter de la musique. L'utilisation de ces équipements présente un danger et est susceptible d'être sanctionnée par la loi dans certaines régions.

Sous tension, votre téléphone émet des ondes électromagnétiques qui peuvent perturber l'électronique de bord de votre véhicule. tels que les systèmes antiblocage de freins (ABS), les airbags, etc. En conséquence, il vous appartient de :

- ne pas poser votre téléphone sur le tableau de bord ou dans une zone de déploiement de l'airbag ;
- vous assurer auprès du constructeur automobile ou de son concessionnaire de la bonne isolation de votre téléphone mobile par rapport aux ondes de radiofréquence.

### **• CONDITIONS D'UTILISATION :**

Il est conseillé d'éteindre de temps à autre le téléphone afin d'optimiser ses performances.

Veillez à éteindre votre téléphone dans un avion ou à le paramétrer en Mode avion.

Veillez à éteindre votre téléphone en milieu hospitalier, sauf dans les zones éventuellement réservées à cet effet. Comme d'autres types d'équipements courants, les téléphones mobiles peuvent perturber le fonctionnement de dispositifs électriques, électroniques ou utilisant des radiofréquences.

Veillez à éteindre votre téléphone à proximité de gaz ou de liquides inflammables. Respectez les règles d'utilisation affichées dans les dépôts de carburants, les stations-service, les usines chimiques et sur tous les sites où des risques d'explosion pourraient exister.

Lorsque le téléphone est sous tension, veillez à ce qu'il ne se trouve jamais à moins de 10 centimètres d'un appareil médical (stimulateur cardiaque, prothèse auditive, pompe à insuline, etc.).

En cas d'appel, notamment, veillez à porter le téléphone à l'oreille du côté opposé au stimulateur cardiaque ou à la prothèse auditive. Afin d'éviter un dommage auditif, décrochez l'appel avant d'approcher le téléphone de l'oreille. De même, éloignez le téléphone de votre oreille lorsque vous utilisez la fonction mains libres, car le volume amplifié pourrait causer des dommages auditifs.

Ne laissez pas les enfants utiliser le téléphone et / ou jouer avec le téléphone et ses accessoires sans surveillance.

Prenez toutes les précautions lors du remplacement de la coque, car votre téléphone contient des substances susceptibles de provoquer des réactions allergiques.

Manipulez votre téléphone avec soin et gardez-le dans un endroit propre et à l'abri de la poussière.

N'exposez pas votre téléphone à des conditions défavorables (humidité, pluie, infiltration de liquides, poussière, air marin, etc.). Les limites de température recommandées par le constructeur vont de -10 °C à 50 °C.

Au-delà de +50 °C, l'écran risque d'être peu lisible ; cette altération est temporaire et sans gravité.

Les numéros d'urgence peuvent ne pas être disponibles sur tous les réseaux cellulaires. Vous ne devez donc pas vous reposer uniquement sur votre téléphone mobile pour émettre des appels d'urgence.

Ne tentez pas d'ouvrir, de démonter ou de réparer vous-même votre téléphone.

Évitez de faire tomber, de jeter ou de tordre votre téléphone.

N'utilisez pas le téléphone si l'écran en verre est endommagé, fissuré ou casse pour éviter toute blessure.

Évitez de le peindre.

N'utilisez votre téléphone mobile qu'avec des batteries, chargeurs et accessoires Alcatel compatibles avec votre modèle (cf. page 80 des accessoires). La responsabilité de TCT Mobile Limited et de ses filiales ne saurait être engagée dans le cas contraire.

Pensez à faire une sauvegarde électronique ou une copie écrite de toutes vos informations importantes mémorisées dans le téléphone.

Certaines personnes peuvent être prédisposées à des crises d'épilepsie ou des absences lorsqu'elles sont exposées aux lumières intermittentes (flash) notamment dans le cas des jeux électroniques. Ces crises ou ces absences peuvent se produire même chez une personne n'ayant aucun antécédent épileptique ou d'absence. Si vous avez déjà connu ce type d'expérience, ou si vous avez un antécédent d'expérience semblable dans votre famille, veuillez consulter votre médecin avant de jouer aux jeux vidéo sur votre téléphone portable ou d'utiliser les fonctions incorporant des lumières intermittentes.

Il est conseillé aux parents de surveiller leurs enfants lorsque ceux-ci jouent aux jeux vidéo ou manipulent des fonctions du téléphone portable intégrant des stimulations lumineuses. Toute personne ayant connu l'un des symptômes suivants : convulsion, contraction oculaire et musculaire, perte de conscience, mouvements incontrôlés ou désorientation doit cesser de jouer et désactiver les stimulations lumineuses de l'appareil, et consulter un médecin. Pour prévenir l'apparition éventuelle de ces symptômes, veuillez prendre les précautions suivantes :

- Ne pas jouer ou activer des stimulations lumineuses lorsque vous êtes fatigué(e) ou en manque de sommeil.
- Faire des pauses de 10 minutes au minimum toutes les heures.
- Jouer dans une pièce bien éclairée.
- Garder une bonne distance par rapport à l'écran.
- Arrêter de jouer si vos mains, poignets ou bras deviennent engourdis, et ne pas reprendre la partie avant plusieurs heures.
- Si l'engourdissement persiste pendant ou après la partie, cesser le jeu et consulter un médecin.

Vous pouvez parfois ressentir un certain inconfort au niveau de vos mains, bras, épaules, cou ou d'une autre partie du corps en jouant sur votre téléphone portable. Suivez les conseils préconisés pour éviter les problèmes de tendinite, de syndrome du tunnel carpien ou d'autres troubles musculosquelettiques.

### **PROTECTION DE VOTRE AUDITION**

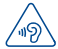

Afin de protéger votre audition, évitez les écoutes prolongées avec un volume trop élevé. Prenez toutes  $\Delta$  les précautions qui s'imposent lorsque vous rapprochez l'appareil de votre oreille et que le haut-parleur est activé.

### **• RESPECT DE LA VIE PRIVEE :**

Nous vous rappelons que vous devez respecter les lois et règlements en vigueur dans votre pays concernant la prise de clichés et l'enregistrement de sons à l'aide d'un téléphone portable. Conformément à ces lois et règlements, il est parfois strictement interdit de prendre des clichés et / ou d'enregistrer la voix d'autres personnes ou tout autre attribut personnel et de les reproduire ou diffuser, car cela peut être considéré comme une atteinte à la vie privée. L'utilisateur seul est tenu de s'assurer qu'il a une autorisation préalable, si nécessaire pour enregistrer des conversations privées ou confidentielles ou de prendre une photo d'une autre personne. Le fabricant, le distributeur ou vendeur de votre téléphone mobile (y compris l'opérateur) déclinent toute responsabilité résultant d'une utilisation inappropriée du téléphone mobile.

### **• BATTERIE :**

Avant de retirer la batterie de votre téléphone, veuillez vous assurer que le téléphone a été mis hors tension.

Les précautions d'emploi de la batterie sont les suivantes :

- ne pas ouvrir la batterie (risques d'émanations de substances chimiques et de brûlures),
- ne pas percer, désassembler, provoquer de court-circuit dans la batterie,
- ne pas jeter au feu ou dans les ordures ménagères une batterie usagée, ni l'exposer à des températures supérieures à 60°C.

Si vous souhaitez vous en débarrasser, veillez à ce que la batterie soit récupérée conformément à la législation en vigueur sur la protection de l'environnement. N'utilisez la batterie que dans le but pour lequel elle a été conçue. N'utilisez jamais des batteries endommagées ou non recommandées par TCT Mobile Limited et/ou ses filiales.

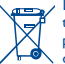

Le symbole « poubelle barrée» figurant sur votre téléphone, sa batterie et ses accessoires signifie que ces produits doivent, en fin de vie, être rapportés à des points de collecte sélective :

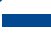

- déchetteries municipales équipées de bacs spécifiques à ces appareils ;

- bacs de collecte sur les points de vente.

Ils y seront recyclés, évitant ainsi le rejet de substances dans l'environnement, et permettant la réutilisation des matériaux qui les composent.

#### **Dans les pays membres de l'Union européenne :**

Ces points de collecte sélective sont accessibles gratuitement. Tous les produits marqués du symbole de « poubelle barrée » doivent être rapportés à ces points de collecte.

### **Dans les pays non membres de l'Union Européenne :**

Il convient de ne pas jeter les équipements marqués du symbole de « poubelle barrée » dans les poubelles ordinaires si votre pays ou région dispose de structures de collecte et de recyclage adaptées, mais de les rapporter à ces points de collecte pour qu'ils y soient recyclés. ATTENTION : RISQUE D'EXPLOSION EN CAS DE REMPLACEMENT PAR UN TYPE INCORRECT DE BATTERIE. RECYCLAGE DES BATTERIES USAGEES SELON LES INSTRUCTIONS.

### **• CHARGEURS**

Les chargeurs alimentés par secteur sont prévus pour fonctionner à une température ambiante de 0 à 40 °C.

Les chargeurs de votre téléphone mobile sont conformes à la norme de sécurité des matériels de traitement de l'information et des équipements de bureau, et destinés uniquement à cet usage. Ils sont également conformes à la directive sur l'ecodesign 2009/125/CE. Étant donné que les spécifications électriques peuvent changer d'un pays à l'autre, un chargeur acheté dans un pays peut ne pas fonctionner dans un autre pays. N'utilisez le chargeur que pour l'usage pour lequel il a été conçu.

### **• ONDES ELECTROMAGNETIQUES :**

La preuve de la conformité aux exigences internationales (ICNIRP) ou à la directive européenne 1999/5/CE (R&TTE) est une condition préalable à la mise sur le marché de tout modèle de téléphone portable. La protection de la santé et de la sécurité de l'utilisateur, ainsi que de toute autre personne, constitue un aspect essentiel de ces exigences internationales et de la directive européenne.

### CET APPAREIL EST CONFORME AUX DIRECTIVES INTERNATIONALES EN MATIÈRE D'EXPOSITION AUX ONDES RADIOÉLECTRIQUES.

Votre téléphone mobile est un émetteur / récepteur radio. Il est conçu afin de ne pas dépasser les limites d'exposition aux ondes radioélectriques (champs électromagnétiques de radiofréquences) recommandées par les directives internationales. Ces directives ont été définies par un organisme scientifique indépendant (ICNIRP) et présentent une marge de sécurité importante destinée à assurer la sécurité de toutes les personnes, quel que soit leur âge ou leur état de santé.

Les directives d'exposition aux ondes radioélectriques utilisent une unité de mesure appelée Débit d'Absorption Spécifique ou « DAS ». La limite de DAS appliquée aux appareils mobiles est de 2 W/kg.

Les tests de DAS sont réalisés en se basant sur des positions d'utilisation standard alors que l'appareil émet au niveau de puissance le plus élevé dans toutes les bandes de fréquences testées. Conformément aux directives ICNIRP pour ce modèle, les valeurs de DAS les plus élevées sont les suivantes :

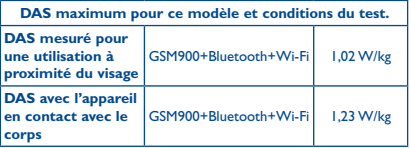

En cours d'utilisation, les valeurs de DAS de cet appareil sont généralement bien inférieures aux valeurs indiquées ci-dessus. Ceci s'explique par le fait que, à des fins d'efficacité du système et pour réduire les interférences sur le réseau, la puissance de fonctionnement de votre appareil mobile décroit automatiquement lorsque l'appel ne nécessite pas une pleine puissance. Plus la puissance de l'appareil est faible, plus la valeur de DAS l'est également.

La mesure du DAS lorsque l'appareil est porté à même le corps a été réalisée à une distance de séparation de 1,0 cm. Afin de respecter les directives d'exposition aux radiofréquences alors que l'appareil est utilisé et porté contre le corps, celui-ci doit se trouver au minimum à cette distance du corps.

Si vous n'utilisez pas un accessoire agréé, assurez-vous que le produit que vous utilisez ne comporte pas de métal et qu'il permet de maintenir la distance indiquée entre le téléphone et le corps.

Les organisations telles que World Health Organization et US Food and Drug Administration ont indiqué que si des personnes sont concernées et souhaitent réduire leur exposition, elles peuvent utiliser des kits mains libres pour tenir le téléphone à distance de la tête et du corps au cours des appels téléphoniques ou réduire la durée passée au téléphone.

Par ailleurs, par mesure de prudence et bien qu'aucun danger lié à l'utilisation d'un téléphone mobile n'ait été prouvé, le Ministère de la santé recommande d'utiliser le téléphone dans de bonnes conditions de réception telles qu'indiquées sur l'écran du téléphone (quatre ou cinq barres). ll est en outre recommandé d'utiliser le kit mains libres et dans ce cas, lors d'une communication, d'éloigner le téléphone du ventre pour les femmes enceintes, et du bas ventre pour les adolescents.

Votre téléphone est équipé d'une antenne intégrée. Veillez à ne pas la toucher, ni à la détériorer afin de bénéficier d'une qualité de fonctionnement optimale en communication.

Pour plus d'informations, vous pouvez accéder au site www.alcatelonetouch.com.

Des informations complémentaires de l'OMS sur les champs électromagnétiques et la santé publique sont disponibles à l'adresse internet suivante : http://www.who.int/peh-emf.

Votre téléphone est équipé d'une antenne intégrée. Pour un fonctionnement optimal, vous devez éviter de la toucher ou de l'endommager.

Les appareils mobiles offrent une large gamme de fonctions, il existe donc plusieurs méthodes pour les utiliser autres que contre l'oreille. L'appareil doit être compatible avec le kit mains libres ou le câble de données USB. Si vous utilisez un autre accessoire, assurez-vous que le produit utilisé ne présente aucune trace de métal et que le téléphone se trouve à au moins 1,0 cm du corps.

#### **• Informations réglementaires**

Les homologations et avis suivants s'appliquent dans des régions spécifiques comme indiqués.

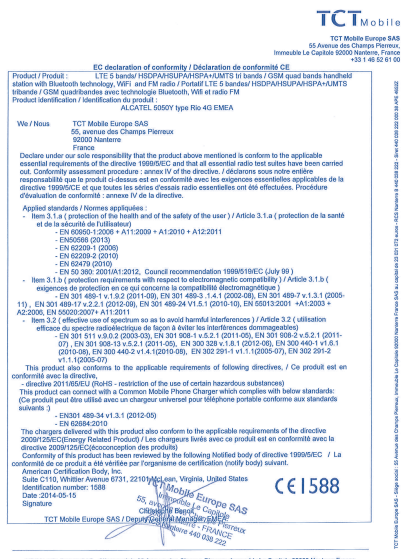

TCT Mobile Europe SAS - Siège social : 55 Avenue des Changes Pleneux, Immeuble Le Capitole 92000 Nanterre France<br>SAS au capital de 23 031 072 euros - RCS Nanterre B 440 038 222 - Sirci 440 038 222 000 38 APE 46522

### **• LICENCES**

Wicto

Le logo microSD est une marque commerciale.

保

Le nom, la marque et les logos Bluetooth sont la propriété de Bluetooth SIG, Inc., et l'utilisation de ces nom, marque et logos par TCT Mobile Limited et filiales est régie par une licence. Les autres marques commerciales et noms commerciaux appartiennent à leurs détenteurs respectifs.

## ALCATEL ONETOUCH 5050Y Identifiant Bluetooth D022040

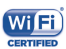

Le logo Wi-Fi est une marque de certification de la Wi-Fi Alliance.

Google, le logo Google, Android, le logo Android, Google SearchTM, Google MapsTM, GmailTM, YouTube, Google Play Store, Google Latitude™ et Google Hangouts<sup>™</sup> sont des marques commerciales de Google Inc.

Le robot Android est reproduit ou modifié à partir d'un pictogramme créé et partagé par Google et utilisé conformément aux conditions décrites dans la licence Creative Commons Attribution 3.0 (ce texte s'affiche lorsque vous appuyez de manière prolongée sur **Informations légales Google** dans **Paramètres\À propos du téléphone\Informations légales**). (1)

Vous avez fait l'achat d'un produit qui utilise les programmes open source (http://opensource.org/) mtd, msdosfs, netfilter/iptables et initrd en code objet, ainsi que d'autres sous licence (licence GNU General Public et Apache).

Nous vous fournirons, si vous en faites la demande, la copie intégrale des codes sources correspondants, dans un délai de trois ans suivant la distribution du produit par TCT.

Vous pouvez télécharger les codes sources depuis le site http://sourceforge.net/projects/alcatel/files/. Le code source est disponible gratuitement sur Internet.

```
(1) La disponibilité dépend du pays.
```
## **Informations générales.......**

- **• Adresse Internet** : www.alcatelonetouch.com
- **• N° Hot Line Alcatel** : consultez la brochure « TCT Mobile Services » ou notre site Web.
- **• Adresse**: Room 1910-12A, Tower 3, China HK City, 33 Canton Road, Tsimshatsui, Kowloon, Hong Kong

Sur notre site Web, vous pourrez consulter en ligne notre rubrique FAQ (Foire aux Questions). Vous pouvez également nous contacter par e-mail pour poser vos éventuelles questions.

Une version électronique de ce guide d'utilisation est disponible en anglais et dans d'autres langues, en fonction de la disponibilité sur notre serveur : **www.alcatelonetouch.com**

Votre téléphone est un émetteur-récepteur qui fonctionne sur réseau GSM à quadruple bande (850/900/1800/1900MHz) ou UMTS à tribande (850/900/2100MHz), LTE à quinti-bande (B1/B3/B7/B8/B20).

# **CE1588**

Cet appareil est conforme aux recommandations essentielles et autres dispositions pertinentes contenues dans la Directive 1999/5/CE. Le texte intégral de la Déclaration de Conformité de votre téléphone est disponible sur notre site Internet : www.alcatelonetouch.com.

## **Protection contre le vol (1)**

Votre téléphone mobile est identifié par un numéro de série IMEI, inscrit sur l'étiquette de l'emballage et dans la mémoire de votre téléphone. Nous vous recommandons de noter le numéro la première fois que vous utilisez le téléphone en entrant \* # 0 6 # et de le conserver dans un endroit sûr. Il pourra être demandé par la police ou votre opérateur si votre téléphone est volé. Grâce à ce numéro, votre téléphone mobile pourra être bloqué, donc inutilisable par une tierce personne, même si elle change la carte SIM.

### **Clause de non-responsabilité**

Selon la version logicielle de votre téléphone et les services spécifiques offerts par votre opérateur, certaines différences peuvent apparaître entre la description du manuel utilisateur et le comportement du téléphone.

TCT Mobile ne pourra être tenu légalement responsable de telles différences, le cas échéant, ou de leurs conséquences éventuelles, l'opérateur en portant l'exclusive responsabilité.

Cet appareil peut contenir des données, y compris des applications et des logiciels sous forme d'exécutable ou de code source, soumis par des tiers en vue de leur ajout dans le présent appareil (« Données de tierces parties »). Toutes les données de tierces parties incluses dans cet appareil sont fournies « telles quelles », sans garantie d'aucune sorte, expresse ou implicite, y compris sans garantie implicite de qualité marchande, d'adéquation à un objectif ou à un usage particulier / une application tierce, d'interopérabilité avec d'autres données ou applications de l'acheteur et de non-atteinte aux droits d'auteurs. L'acheteur reconnaît que TCT Mobile satisfait toutes les obligations de qualité lui incombant en tant que fabricant d'appareils mobiles en matière de droits de propriété intellectuelle. TCT Mobile ne saurait, à aucun moment, être tenu responsable de l'incapacité ou de l'impossibilité des données de tierces parties à fonctionner sur cet appareil ou en interaction avec d'autres appareils de l'acheteur. Dans la mesure permise par la loi, TCT Mobile décline toute responsabilité envers toute réclamation, revendication, poursuite ou action en justice et, plus spécifiquement, mais de façon non restrictive, toute action en responsabilité civile, s'appuyant sur une supposition quelconque de responsabilité découlant de l'utilisation, par quelque moyen que ce soit, ou de la tentative d'utilisation desdites données de tierces parties. En outre, les présentes données de tierces parties, mises à disposition gratuitement par TCT Mobile, pourront être sujettes ultérieurement à des mises à jour ou des mises à niveau payantes. TCT Mobile décline toute responsabilité à l'égard de tels coûts supplémentaires, dont la prise en charge incombe au seul acheteur. La disponibilité des applications peut varier en fonction des pays et des opérateurs. La liste des applications et logiciels potentiellement fournis avec les téléphones ne doit en aucun cas être considérée comme un engagement de la part de TCT Mobile. L'acheteur doit utiliser cette liste à titre d'information uniquement. Par conséquent, TCT Mobile ne peut être tenu responsable de l'absence de disponibilité d'une ou plusieurs applications souhaitée(s) par et à l'usage de l'utilisateur, étant donné que cette disponibilité dépend du pays et de l'opérateur auquel est abonné l'acheteur. TCT Mobile se réserve le droit, à tout moment, d'ajouter à ses appareils ou de supprimer de ses appareils des données de tierces parties sans préavis.

En aucun cas TCT Mobile ne pourra être tenu responsable par l'acheteur pour toute conséquence d'un tel retrait pour l'acheteur à l'égard de l'utilisation ou de la tentative d'utilisation de telles applications et données de tierces parties.

Vérifiez la disponibilité de ce service auprès de votre opérateur.

## **Garantie �������������������������������**

Votre téléphone est garanti contre tout défaut ou dysfonctionnement qui pourrait apparaître, dans des conditions normales d'utilisation pendant la durée de garantie de douze (12) mois(1) à compter de la date d'achat de votre téléphone, telle que figurant sur votre facture initiale.

Les batteries<sup>(2)</sup> et accessoires vendus avec votre téléphone sont aussi garantis contre tout défaut de conformité qui pourrait apparaître, dans des conditions normales d'utilisation pendant une durée de six (6) mois(1) à compter de la date d'achat de votre téléphone, telle que figurant sur votre facture originale.

En cas de constat d'un défaut de conformité de votre téléphone qui en empêche une utilisation normale, vous devez aviser immédiatement votre revendeur et lui présenter votre téléphone avec une preuve d'achat.

Si le défaut de conformité est confirmé, tout ou partie de votre téléphone sera remplacer ou réparer. La réparation ou le remplacement pourra être effectué avec des produits remis à neuf et dont les fonctionnalités sont équivalentes à celles des produits neufs. La réparation ou le remplacement pourra être effectué(e) avec des produits remis à neuf et reconditionnés et dont les fonctionnalités sont équivalentes à des produits neufs.

La présente garantie couvre les pièces et les frais de main d'œuvre à l'exclusion de tout autre coût.

- La présente garantie ne s'applique pas aux défauts de votre téléphone
- et / ou de votre accessoire occasionnés par (sans limitation):
- 1) le non-respect des instructions d'utilisation ou d'installation, ou des normes techniques et de sécurité en vigueur dans la zone géographique d'utilisation ;
- 2) une association ou une intégration dans des équipements non fournis ou déconseillés par TCT Mobile Limited ;
- 3) toute modification ou réparation par des personnes non autorisées par TCT Mobile Limited ou ses filiales, ou votre revendeur ;

 $\frac{(1)}{(2)}$  La durée de cette garantie légale peut varier dans votre pays.<br> $\frac{(2)}{(2)}$  L'autonomie en communication en veille et le cycle de vie to

L'autonomie en communication, en veille, et le cycle de vie total d'une batterie rechargeable d'un téléphone mobile Alcatel dépendent des conditions d'usage et des configurations du réseau. S'agissant d'un consommable, les spécifications indiquent que vous devriez obtenir un fonctionnement optimal de votre téléphone Alcatel au cours des six premiers mois de l'achat et pour environ 200 charges.

- 4) Toute modification, tout réglage ou toute altération du logiciel ou du matériel par des personnes non autorisées par TCT Mobile Limited ;
- 5) des intempéries, la foudre, une incendie, l'humidité, des infiltrations de liquide ou de nourriture, des produits chimiques, le téléchargement de fichiers, un choc, une surtension, la corrosion ou l'oxydation…

Votre téléphone ne sera pas réparé ou remplacé si les marques ou les numéros de série (IMEI) ont été enlevés ou modifiés.

Les dispositions ci-dessus constituent les seules garanties à l'exclusion de toute autre garantie qu'elle soit écrite ou verbale, expresse ou implicite, et quelle qu'en soit sa nature mais cette garantie s'ajoute aux garanties légales qui peuvent exister dans votre pays ou votre juridiction.

TCT Mobile Limited ou ses filiales ne seront, en aucun cas, tenus responsables des dommages directs ou indirects de quelque nature qu'ils soient, y compris et sans limitation, la perte d'exploitation, le manque à gagner ou la perte de données, dans la mesure où ces motifs peuvent être révoqués légalement.

Dans certains pays ou états, l'exclusion ou la limitation des dommages directs et indirects, ou la limitation de la durée des garanties implicites n'est pas autorisée, par conséquent, lesdites limitations et exclusions susmentionnées pourraient ne pas s'appliquer à vous.

## **Problèmes et solutions .......**

Avant de contacter le service après-vente, nous vous conseillons de suivre les instructions ci-dessous :

- • Pour un fonctionnement optimal, il est conseillé de recharger complètement la batterie ( $\sqrt{\left| \cdot \right|}$ ).
- • Évitez d'enregistrer un trop grand nombre de données dans la mémoire de votre téléphone ; les performances de l'appareil risquent de s'en voir diminuées.
- • Utilisez l'option **Restauration des valeurs d'usine** et l'outil de mise à niveau pour formater le téléphone ou mettre le logiciel à niveau (pour rétablir la configuration par défaut, appuyez de manière prolongée sur les touches **Marche-Arrêt** et **Volume haut**). TOUTES les données utilisateur du téléphone (contacts, photos, messages, fichiers et applications téléchargées) seront définitivement perdues. Il est fortement recommandé de réaliser une sauvegarde complète des données de votre téléphone et de votre profil via une Smart Suite avant d'effectuer le formatage et la mise à niveau.

### et d'effectuer quelques vérifications :

### **Mon téléphone est figé ou ne s'allume pas**

- • Si vous ne parvenez pas à allumer le téléphone, chargez-le pendant au moins 20 minutes pour vous assurer que la batterie est suffisamment chargée, puis tentez de nouveau de l'allumer.
- • Lorsque le téléphone tourne en boucle pendant l'animation Marche-Arrêt et que l'interface utilisateur n'est pas accessible, appuyez de manière prolongée sur la touche Volume bas pour accéder au mode sécurisé. Cette opération supprime tout problème de démarrage du système d'exploitation causé par des APK tiers.
- • Si aucune méthode ne fonctionne, réinitialisez le téléphone en appuyant simultanément et de manière prolongée sur la touche Marche-Arrêt et sur la touche Volume haut.

### **Mon téléphone ne répond pas depuis quelques minutes**

- • Redémarrez votre téléphone en appuyant de manière prolongée sur la touche **Marche-Arrêt**.
- • Vérifiez le niveau de charge de la batterie.

### **Mon téléphone s'éteint tout seul**

- • Vérifiez que votre clavier est verrouillé lorsque vous n'utilisez pas votre téléphone, et assurez-vous que la touche **marche-arrêt**  ne s'active pas toute seule en raison du déverrouillage du clavier.
- • Vérifiez le niveau de charge de la batterie.

### **Mon téléphone ne se charge pas correctement**

- • Assurez-vous d'utiliser le chargeur ALCATEL ONETOUCH fourni avec votre téléphone.
- • Vérifiez que votre batterie n'est pas complètement déchargée. Si la batterie est restée déchargée pendant une période prolongée, 20 minutes peuvent s'écouler avant que l'indicateur de charge de la batterie ne s'affiche à l'écran.
- • Vérifiez que la charge s'effectue dans des conditions normales (entre  $0^{\circ}$ C et +40  $^{\circ}$ C).
- • À l'étranger, vérifiez la compatibilité des prises de courant.

### **Mon téléphone ne parvient pas à se connecter à un réseau ou le message « Aucun service » s'affiche**

- • Essayez de capter le réseau ailleurs.
- • Vérifiez la couverture du réseau auprès de votre opérateur.
- • Vérifiez la validité de votre carte SIM auprès de votre opérateur.
- • Essayez la sélection manuelle du réseau ou des réseaux disponibles
- • Essayez de vous connecter ultérieurement si le réseau est saturé.

### **Mon téléphone ne peut pas se connecter à Internet**

- • Vérifiez que le numéro IMEI (en composant le \*#06#) est le même que celui indiqué sur la carte de garantie ou la boîte du téléphone.
- • Vérifiez que le service d'accès à Internet de votre carte SIM est disponible.
- • Vérifiez les paramètres de connexion Internet de votre téléphone.
- • Assurez-vous que vous vous trouvez à un endroit couvert par le réseau.
- Essayez de vous connecter ultérieurement ou ailleurs.

### **Carte SIM non valide**

- • Vérifiez que la carte SIM est insérée correctement (voir "**Insérer ou extraire la carte SIM**").
- • Vérifiez que la puce de votre carte SIM n'est pas abîmée ou rayée.
- • Vérifiez que le service de votre carte SIM est disponible.

### **Impossible d'émettre un appel**

- • Vérifiez que vous avez composé un numéro valide et appuyez sur К .
- Pour les appels internationaux, vérifiez les codes pays / zones.
- • Vérifiez que votre téléphone est connecté à un réseau, et que celuici n'est pas saturé ou indisponible.
- • Vérifiez l'état de votre abonnement auprès de votre opérateur (crédit, validité de la carte SIM, etc.).
- • Vérifiez que vous n'avez pas interdit les appels sortants.
- • Vérifiez que votre téléphone n'est pas en mode avion.

### **Impossible de recevoir des appels**

- • Vérifiez que votre téléphone est allumé et connecté à un réseau (vérifiez que le réseau n'est pas saturé ou indisponible).
- • Vérifiez l'état de votre abonnement auprès de votre opérateur (crédit, validité de la carte SIM, etc.).
- • Vérifiez que vous n'avez pas activé le renvoi d'appel.
- • Vérifiez que vous n'avez pas interdit certains appels.
- • Vérifiez que votre téléphone n'est pas en mode avion.

### **Le nom ou le numéro de mon interlocuteur n'apparaît pas lors de la réception d'un appel**

- • Vérifiez que vous êtes abonné à ce service auprès de votre opérateur.
- • Votre correspondant a masqué son numéro.

### **Je ne peux pas trouver mes contacts**

- • Vérifiez que votre carte SIM n'est pas cassée.
- • Vérifiez que votre carte SIM est insérée correctement.
- • Importez dans le téléphone tous les contacts de la carte SIM.

### **La qualité sonore des appels n'est pas optimale**

- • En cours de communication, vous pouvez régler le volume au moyen de la touche **Volume haut / bas**.
- Vérifiez la réception du réseau  $||$
- • Vérifiez que le récepteur, le connecteur et le haut-parleur de votre téléphone sont propres.

### **Je ne peux pas utiliser des fonctions décrites dans le manuel**

- • Vérifiez la disponibilité de ce service dans votre abonnement auprès de votre opérateur.
- • Vérifiez si cette fonction ne nécessite pas l'utilisation d'un accessoire ALCATEL ONETOUCH.

### **Aucun numéro n'est composé lorsque je sélectionne un numéro dans mon répertoire**

- • Vérifiez que vous avez enregistré ce numéro correctement.
- • Vérifiez que vous avez sélectionné le préfixe du pays lorsque vous appelez à l'étranger.

### **Je n'arrive pas à ajouter un contact dans mon répertoire**

• Vérifiez que le répertoire de votre carte SIM n'est pas plein ; supprimez des fiches ou enregistrez des fiches dans le répertoire du téléphone (répertoire professionnel ou personnel).

### **Mes correspondants ne peuvent pas laisser de message sur ma messagerie**

• Vérifiez la disponibilité de ce service auprès de votre opérateur.

### **Je ne peux pas accéder à mon répondeur**

- • Vérifiez que le numéro du répondeur de votre opérateur est bien enregistré dans « Numéro de messagerie vocale ».
- Essayez plus tard si le réseau est occupé.

### **Je n'arrive pas à envoyer et à recevoir de MMS**

- • Vérifiez la mémoire de votre téléphone : elle est peut-être pleine.
- • Vérifiez la disponibilité de ce service et les paramètres MMS auprès de votre opérateur.
- • Vérifiez le numéro du centre serveur ou votre profil MMS auprès de votre opérateur.
- • Essayez plus tard, le centre serveur est peut-être saturé.

### **PIN de carte SIM verrouillé**

• Contactez votre opérateur pour obtenir le code PUK de déblocage.

**Je n'arrive pas à connecter mon téléphone avec mon ordinateur**

- • Installez Smart Suite.
- • Vérifiez que votre pilote USB est installé correctement.
- • Ouvrez le panneau des notifications pour vérifier si l'agent Smart Suite est activé.
- • Vérifiez que vous avez coché la case du débogage USB dans **Paramètres\Options de développement\Débogage USB.**
- • Vérifiez que votre ordinateur répond aux spécifications requises pour l'installation d' Smart Suite.
- • Vérifiez que vous utilisez bien le câble fourni dans la boîte.

### **Je n'arrive pas à télécharger de nouveaux fichiers**

- • Vérifiez que votre téléphone dispose d'un espace mémoire suffisant pour votre téléchargement.
- • Sélectionnez la carte microSD comme emplacement de stockage de vos fichiers téléchargés.
- • Vérifiez l'état de votre abonnement auprès de votre opérateur.

### **Le téléphone n'est pas reconnu par les autres accessoires via Bluetooth**

- • Assurez-vous que le Bluetooth est activé et que votre téléphone est visible par d'autres utilisateurs.
- • Vérifiez que la distance entre les deux téléphones correspond à la portée de détection Bluetooth.

### **Comment prolonger la durée de vie de votre batterie**

- • Vérifiez que vous avez respecté le temps de charge complet (4 heures minimum).
- • Après une charge partielle, l'indicateur de niveau de charge peut ne pas être exact. Attendez au moins 20 minutes après avoir débranché le chargeur pour obtenir une indication exacte.
- • Réglez la luminosité de l'écran comme il convient.
- • Choisissez un intervalle de consultation automatique des e-mails le plus long possible.
- • Mettez à jour manuellement les actualités et les informations météorologiques, ou augmentez leur intervalle de consultation automatique.
- • Fermez les applications exécutées en arrière-plan si vous ne les utilisez pas pendant une période prolongée.
- • Désactivez les fonctions Bluetooth, Wi-Fi ou GPS lorsqu'elles ne sont pas utilisées.

### **La température du téléphone augmente si vous l'utilisez de façon prolongée pour passer des appels, jouer à des jeux, naviguer sur Internet ou lancer d'autres applications complexes.**

• Ce réchauffement est une conséquence normale du traitement d'un volume de données excessif par le processeur. Mettre fin aux actions citées précédemment permet de ramener le téléphone à une température normale.

ALCATEL est une marque déposée d'Alcatel-Lucent, utilisée sous licence par TCT Mobile Limited. © Copyright 2014 TCT Mobile Limited Tous droits réservés TCT Mobile Limited se réserve le droit de modifier sans préavis les caractéristiques de ses matériels.

Toutes les sonneries « Signature » intégrées à votre téléphones ont été composées, arrangées et mixées par NU TROPIC (Amar Kabouche).